# RUND UM DAS E-REZEPT

Alexie MessirekSchloss Apotheken Vaihingen/Enz

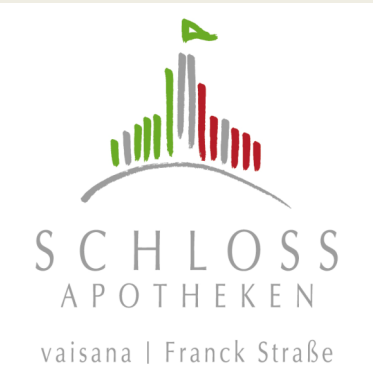

## Das E-Rezept"Elektronisches Rezept"

#### Was bekomme ich auf ein E-Rezept verordnet?

 $\rightarrow$  Aktuell ist es noch nicht möglich, ALLES als E-Rezept zu verordnen

- + Verschreibungspflichtige Arzneimittel
- + Apothekenpflichtige Arzneimittel
- + Rezepturen
- + Blutprodukte (ausschließlich in Apotheken abzugeben)
- + Einzelimporte nach §73 Abs.3 AMG
- + OTC-Arzneimittel
- + Zytostatika-Rezepturen (Chemotherapeutika)
- + Mehrfachverordnungen

# Das E-Rezept"Elektronisches Rezept"

#### Was bekomme ich nicht auf ein E-Rezept verordnet?

- Betäubungsmittel
- Thalidomid/Lenalidomid/Pomalidomid (Immunsuppressiva)
- Hilfsmittel (z.B. Applikationshilfen zur Verabreichung von<br>Arzneimitteln Nadeln für den Insulinpen) Arzneimitteln – Nadeln für den Insulinpen)
- Verbandmittel
- Harn- und Blutteststreifen
- Medizinprodukte (z.B. Blutdruckmessgerät)<br>- سبب المساح
- Bilanzierte Diäten zur enteralen Ernährung
- Dosierautomaten
- Sprechstundenbedarf

# Das E-RezeptElektronisches Rezept"

Für welche Krankenkassen können E-Rezepte ausgestellt werden?

- $\rightarrow$  auch hier gibt es leider noch keine einheitliche Regelung
- + GKV (gesetzlichen Krankenversicherungen –Primär- und Ersatzkassen)
- + Private Krankenkassen
- + Berufsgenossenschaften und Unfallkassen

# Das E-RezeptElektronisches Rezept"

Für welche Krankenkassen können E-Rezepte nicht ausgestellt werden?

- Bundeswehr
- Bundespolizei
- Feuerwehr<br>Fascence
- Freie Heilfürsorge Polizei Landespolizei
- Postbeamtenkasse A (PBeaKK)
- Sozialämter

## Das E-RezeptElektronisches Rezept"

Wie erhalte ich ein E-Rezept?

\* Arztbesuch

- \* mindestens 1x im Quartal (Versichertenkarte einlesen)
- \* Bedarfsmedikation innerhalb Quartal: Anruf genügt
- \* Ärztin/Arzt stellt eine Verordnung aus
- \* nach Ausstellung der Verordnung wird das E-Rezept in den Fachdienst der *gematik* übertragen (Server)

#### Vom E-Rezept zum Medikament

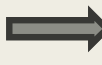

es gibt verschiedene Wege (Schlüssel), das E-Rezept in der Apotheke einzulösen

#### Schlüssel 1 zur *gematik*

- die elektronische Gesundheitskarte
	- \* die Karte muss "NFC" fähig sein (Near Field Communication/Nahfeldkommunikation)
	- \* Symbol
	- \* 6-stellige Nummer
	- \* sollten Sie so eine Karte noch nicht besitzen, müssen Sie diese bei Ihrer Krankenkasse beantragen

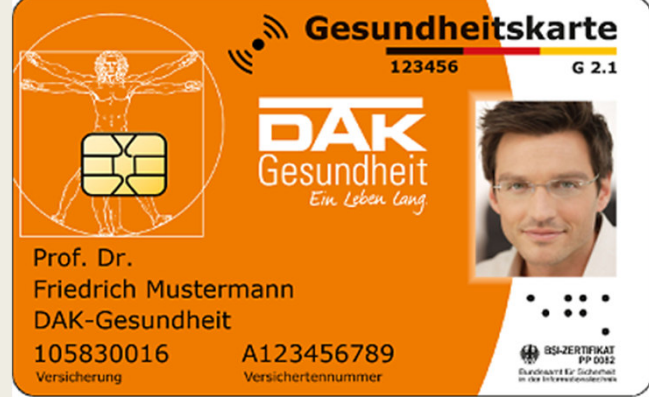

Bildquelle:www.dak.de

#### Gesundheitskarte in der Apotheke

- Einstecken der elektronischen Gesundheitskarte in das Kartenlesegerät in unserer Apotheke
- Durch das Stecken wird der persönliche Schlüssel ausgelesen
- Das Rezept wird vom Server der gematik abgerufen
- Und erscheint bei uns in der Software
- Wir bekommen die gleichen Informationen übermittelt, wie bisher mit dem "rosa Papierrezept"
- Rezept wird bearbeitet und Sie bekommen wie gewohnt Ihre Medikamente

#### Schlüssel 2 zur *gematik*

Papierausdruck des E-Rezeptes

#### Ausdruck zur Einlösung Ihres E-Rezeptes

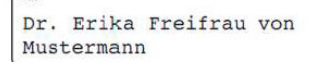

 $\sqrt{f''}$ 

geboren am 13.12.1987

ausgestellt am

13.12.2022

ausgestellt von Dr. Monika Freifrau von Mustermann Praxis für Innere Medizin 030/42666666 praxis@praxis.de

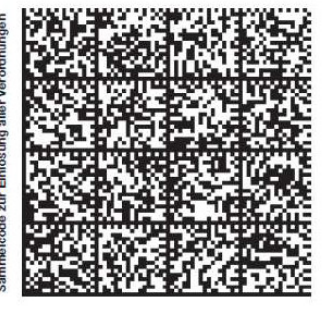

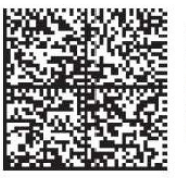

Teil 1 von 4 ab 13.12.2022 1x AZITHROMYCIN AbZ 250 mg Filmtabletten / 6 St N2 morgens und abends 1 PZN:01065616 Kein Austausch

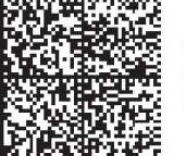

2x Ibuprofen / 800mg / Retard-Tabletten / 20 St  $0 - 1 - 0 - 1$ 

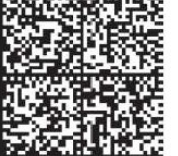

Rezeptur 1x Aluminiumchlorid-Hexahydrat-Gel 15% (NRF  $11.24.$ )

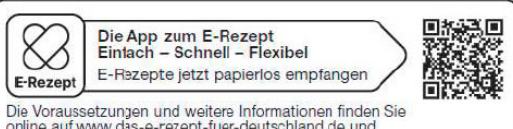

online auf www.das-e-rezept-fuer-deutschland.de und<br>bei der technischen Hotline 0800 277 377 7

#### Papierausdruck in der Apotheke

- Sie kommen mit dem Papierausdruck zu uns in die Apotheke
- Dort scannen wir die QR-Codes
- Dadurch wird das E-Rezept vom Server der gematik abgerufen
- Und erscheint bei uns in der Software
- Auch hier bekommen wir die gleichen Informationen übermittelt, wie bisher mit dem "rosa Papierrezept"
- Rezept wird bearbeitet und Sie bekommen wie gewohnt Ihre Medikamente

#### Schlüssel 3 zur *gematik*

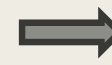

Die App der *gematik "*Das E-Rezept"

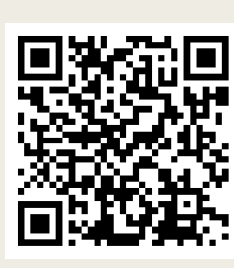

- • Dazu benötigen Sie die PIN zu Ihrer elektronischen Gesundheitskarte oder eine Ident-App Ihrer Krankenkasse
- •Ident-App der Krankenkasse individuell, bei jeder Kasse unterschiedlich
- **Die <u>PIN</u> beantragen Sie bei Ihrer Krankenkasse**<br>• Die PIN darf von der Krankenkasse nur über eit •
- $\bullet$  Die PIN darf von der Krankenkasse nur über ein sicheres Verfahren übergeben werden (individuell)
	- $\rightarrow$  der Endverbraucher muss sich eindeutig als er selbst identifizieren
	- → persönlich in einer Geschäftsstelle seiner Krankenkasse
	- → Spezielle Ident-Apps der Krankenkassen<br>→ POSTIDENT
	- $\rightarrow$  POSTIDENT

<u>Die App der gematik "Das E-Rezept"</u>

- Nun können Sie die App aus dem App-Store installieren
- In der App melden sich entweder mit Ihrer elektronischen Gesundheitskarte und der PIN an oder
- Über die Krankenkassen-App (falls Ihre Krankenkasse diese schon hinterlegen hat lassen)
- Nun können Sie die E-Rezepte selbst digital vom Server der *gematik* abrufen und auf Ihrer App empfangen

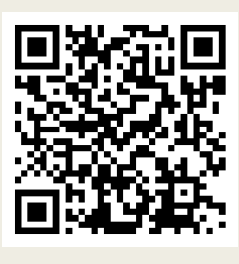

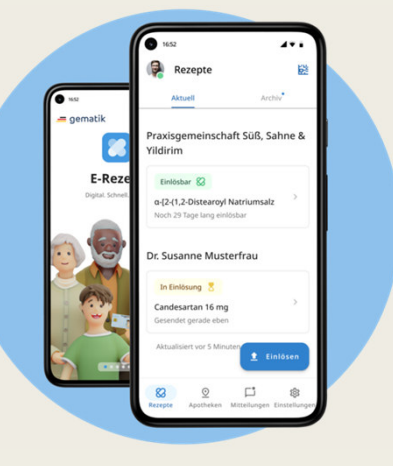

<u>Die App der gematik "Das E-Rezept"</u>

- Die Hürde ist derzeit vermutlich die größte, um sich in der E-Rezept App zu registrieren
- Wie schon erwähnt ist der Prozess abhängig von der jeweiligen Krankenkasse

dadurch kann er variieren und einfacher oder schwieriger<br>gestaltet sein gestaltet sein

- Es handelt sich um sehr sensible Gesundheitsdaten, die einem besonderen Schutz unterliegen, was die vorherrschenden Sicherheitsvorkehrungen erklärt
- Es ist gut möglich, dass das künftig vereinfacht wird

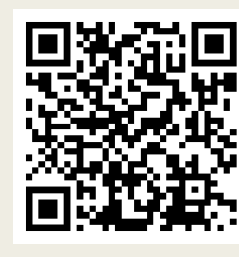

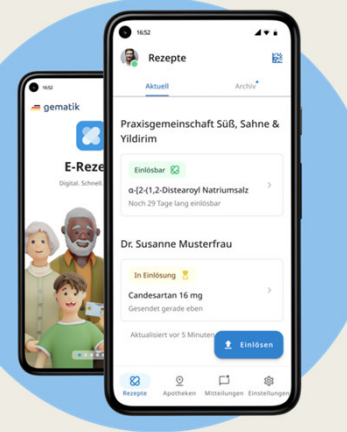

### <u>Die App der gematik "Das E-Rezept"</u>

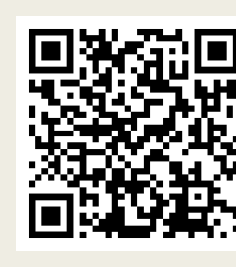

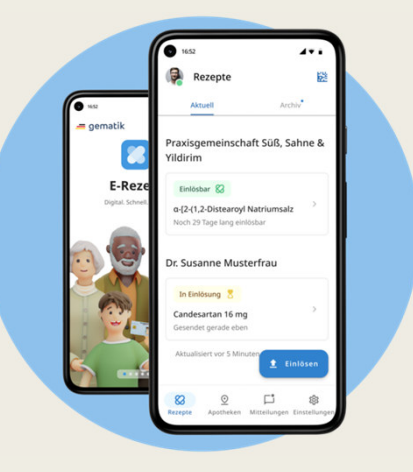

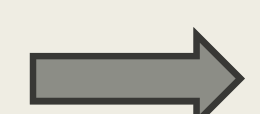

Große Vorteil:

 $\rightarrow$  "Familien-App"

Sollten Sie Fragen haben oder Hilfe beim Installieren, Anmelden oder Ähnlichem benötigen, kommen Sie bei uns in der Apotheke vorbei, wir helfen Ihnen gerne weiter!

#### E-Rezept App in der Apotheke

- 1) E-Rezept digital der Apotheke zuweisen
	- \* E-Rezept vom Server abgerufen
	- \* E-Rezept digital in Ihrer App empfangen
	- \* nun haben Sie die Möglichkeit Ihre Rezepte unserer Apotheke zuzuweisen
	- $\rightarrow$  wir empfangen Ihre Rezepte, ohne dass Sie persönlich vor Ort sind sind
	- $\rightarrow$  wir bearbeiten Ihre Rezepte und können gegebenenfalls nicht wir bearbeiten Ihre Rezepte und können gegebenenfalls nicht vorrätige Medikamente bestellen, so dass alles abholbereit ist, wenn Sie zu uns in die Apotheke kommen oder
	- $\rightarrow$  wir liefern Ihnen Ihre bestellten Medikamente mit unserem<br>Botendienst nach Hause Botendienst nach Hause

#### E-Rezept App in der Apotheke

2) Mit dem Handy in die Apotheke

- \* Sie können aber auch mit der App auf Ihrem Handy zu uns in die Apotheke kommen
	- $\rightarrow$  wir scannen dann von Ihrem Handy die QR-Codes<br>und bearbeiten diese wie schon bereits vorher und bearbeiten diese wie schon bereits vorher beim Papierausdruck des E-Rezeptes beschrieben

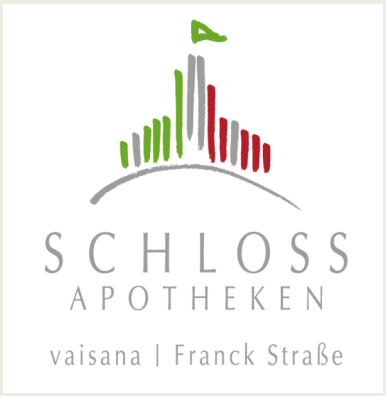

# Haben Sie

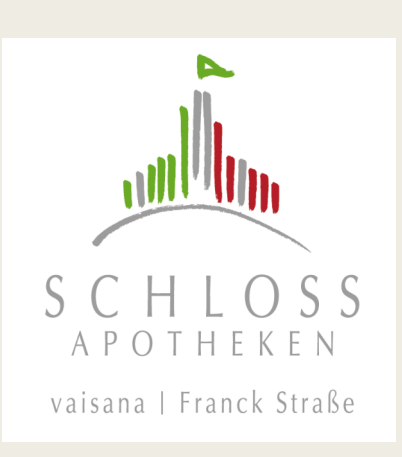

# Fragen??????

# lichen Dank!

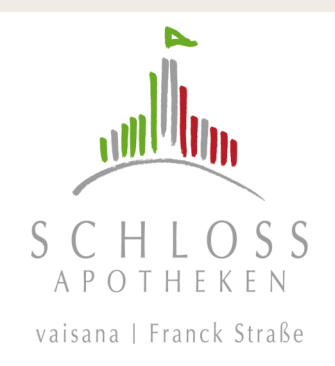

Und falls Sie noch Fragen haben oder Hilfe irgendeiner Art benötigen sollten, dann bitte scheuen Sie sich nicht und kommen in einer unserer zwei Apotheken vorbei.

Wir helfen sehr gerne weiter und stehen Ihnen mit Rat und Tat zur Seite!

Ihr Team der Schloss Apotheken Vaihingen